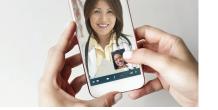

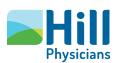

## **Preparing for your Video Visit:** day of your visit

When it's time to start your Video Visit, follow these easy steps below.

## Mobile device users

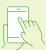

- 1. Log into the MyChart app.
- 2. Click on Visits, then select your scheduled Video Visit (see attached screenshot).

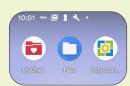

Step 1

- 3. Click on eCheck-In\*.
- 4. Click Begin Visit\*\*.
- 5. Click Join Via the Browser or Join Via the App^.

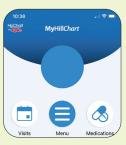

Step 2

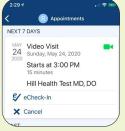

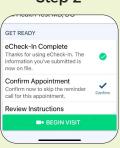

Step 4

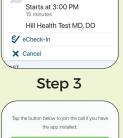

Step 5

## Joining Via the Browser

(recommended for new users)

- 6a. Click allow to give Access to Your Microphone and Camera.
- 7a. Click the check box to Agree to the Terms and Conditions.
- 8. Click Join.

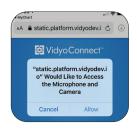

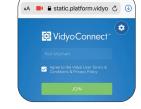

Step 6a

Step 7a & 8

Joining Via the App (recommended for patients who previously downloaded the VidyoConnect app)

- **6b.** Click **Open** on the "Open in VidyoConnect" message.
- 7b. Click Join.

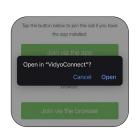

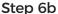

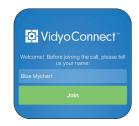

Step 7b

<sup>\*</sup> You can complete eCheck-In up to three days prior to your visit. eCheck-In is not required, but recommended. Patients may be required to pay the Video Visit copay during the eCheck-in process. To avoid delays, please be prepared to enter payment information when prompted. Contact your practice directly for additional information.

<sup>\*\*</sup> You can join your visit up to 60 minutes prior to and 15 minutes after your appointment. You will have to schedule a new appointment if you miss this window. ^ To download the VidyoConnect app, go to: hpmg.health4.vidyoconnect.com or select Join via the app in Step 6.

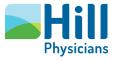

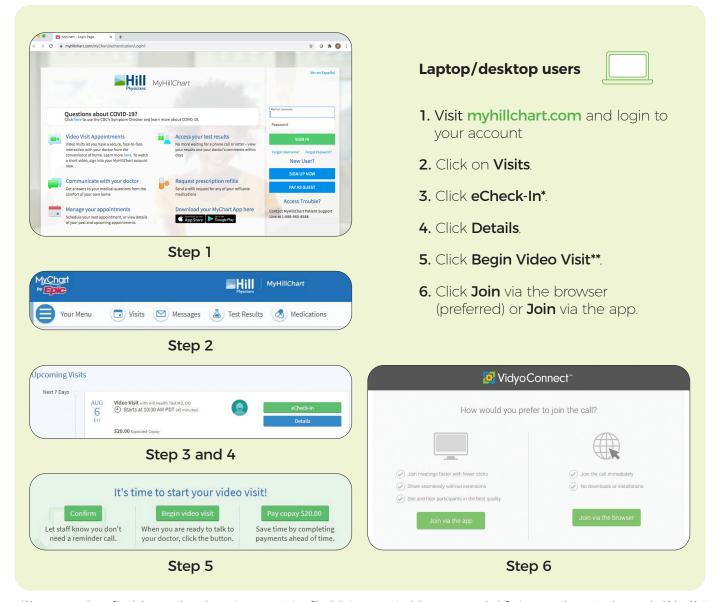

- \*You can complete eCheck-In up to three days prior to your visit. eCheck-In is not required, but recommended. Patients may be required to pay the Video Visit copay during the eCheck-in process. To avoid delays, please be prepared to enter payment information when prompted. Contact your practice directly for additional information.
- \*\* You can join your visit up to 60 minutes prior to and 15 minutes after your appointment. You will have to schedule a new appointment if you miss this window.
- ^To download the VidyoConnect app, go to: hpmg.health4.vidyoconnect.com or select Join via the app in Step 6.

Please contact our MyHillChart support team at (888) 965-8588 if you need technical assistance.